# Beyond Boundaries

A Surveyor General Branch Series: 4 helpful guides

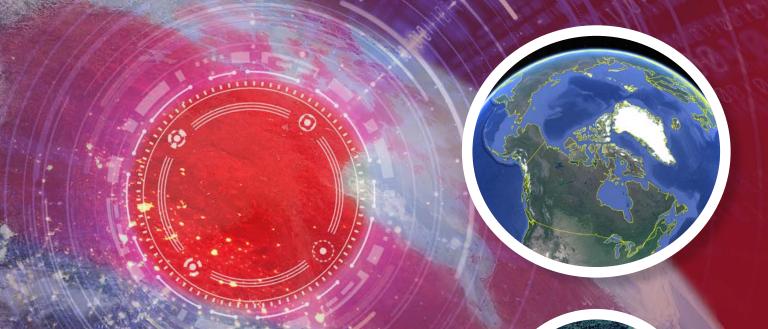

## Canada Lands in Google Earth

2. User's Guide – an overlay providing an integrated view of boundaries and parcels in Google Earth

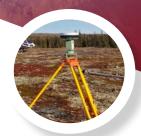

For information regarding reproduction rights, contact Natural Resources Canada at nr can. copy right. droit dauteur @nr can-rn can. canada. ca.Cat. No. M124-9/2-2020E-PDF ISSN 978-0-660-34622-9 © Her Majesty the Queen in Right of Canada, as represented by the Minister of Natural Resources, 2020 Aussi disponible en français sous le titre : Les terres du Canada dans Google Earth : 2. Guide de l'utilisateur – Couche superposée donnant une vue globale des limites et des parcelles dans Google Earth

# **Beyond Boundaries**

A Surveyor General Branch Series: 4 helpful guides

### **Canada Lands in Google Earth**

**2. User's Guide** – an overlay providing an integrated view of boundaries and parcels in Google Earth

## TABLE OF CONTENTS

| Which tool should you use? | 05 |
|----------------------------|----|
| Overview                   | 08 |
| Getting started            | 11 |
| Using Google Earth         | 13 |
| How to search              | 15 |
| How to read your results   | 18 |
| Search results tips        | 20 |
| Search examples            | 22 |
| Help                       | 27 |
| Glossary                   | 28 |

## WHICH TOOL SHOULD YOU USE?

There are four methods of conducting searches for Canada Lands Survey Records (CLSR). These include:

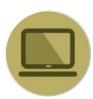

<u>CLSS Map Browser</u> – an interactive, map-based plan and parcel search tool

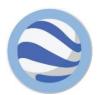

<u>Canada Lands in Google Earth</u> – an overlay providing an integrated view of boundaries and parcels in Google Earth

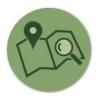

<u>Survey Plan Search</u> – a text-based search tool for all current and historical records

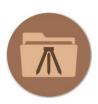

<u>Survey Project Search</u> – a text-based search tool for in-progress survey projects

The following pages will help you determine which tool to use to find the information you seek.

## WHICH TOOL SHOULD YOU USE?

#### If I know the lot number I am looking for?

The Map Browser Search tool and the keyword search of the Survey Plan Search tool allows searching for a lot or a parcel number. **See example in the Map Browser Help Manual on page 22.** 

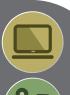

# (P)(0)

#### If I have a plan number?

The Survey Plan Search tool is the easiest way to find a survey plan if you know the plan number. See example 2 of the Survey Plan Search Help Manual on page 16.

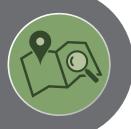

## If I know exactly where to look on a map to find the information I need?

Google Earth and the Map Browser allow you to navigate to the parcel or to the area you are looking for. Note that Google Earth only shows the most up-to-date parcels. See example 1 of the Google Earth Help Manual on page 22.

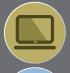

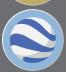

## If I want to find one or more active or inactive parcels using only the Canada Lands name?

Depending on the input and the type of search, all tools would work except Google Earth that only shows the most up-to-date parcels. See the example in the Map Browser (page 22), the example 1 in the Survey Plan Search (page 14) and example 2 in the Survey Project Search (page 15) Help Manuals.

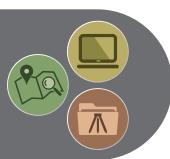

# If I want to see the most recent parcels over an aerial photograph?

Google Earth is the only tool that allows for viewing the parcels over aerial imagery. See "How to Search" of the Google Earth Help Manual on page 15.

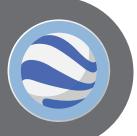

## If I have a project number from the Canada Lands Survey System?

If you know the project number, the Survey Project Search tool allows to find any open and/or closed projects. See example 2 of the Survey Project Search Help Manual on page 15.

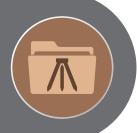

#### If I know the name of the land surveyor?

Surveys by a Canada Lands Surveyor can be found using the Surveyor field of the Survey Plan Search and the Survey Project Search tools. See "How to use Survey Project Search" of the Survey Project Search Help Manual on page 10.

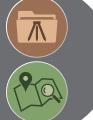

# If I am looking for a parcel designated for a specific use (road, park, school, etc.)?

Using the Survey Plan Search or the Survey Project Search tools, it is possible to do a keyword search. See example 3 of the Survey Plan Search Help Manual on page 18.

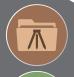

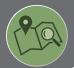

If I am looking for a specific type of document or a specific type of survey plan (condominium, mineral claim, right of ways)?

Using the Survey Plan Search tool, it is possible to filter the results according to the type of documents or the purpose of the survey. See "How to use Survey Plan Search" of the Survey Plan Search Help Manual on page 10.

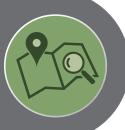

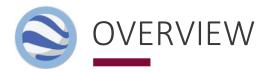

Canada Lands include the Yukon, Northwest Territories and Nunavut; more than 3,100 Indian Reserves; Canada's National and Historic Parks; and Canada's offshore area.

The Canada Lands Survey System (CLSS) provides the framework for defining, marking, and describing the boundaries of Canada Lands.

Survey records are the legal survey documents (plans, field notes, reports, diaries).

Survey plans, information on surveys in progress and geospatial representations of parcels of Canada Lands are all accessible online.

This guide focuses on Canada Lands in Google Earth.

Canada Lands in Google Earth allows you to see the cadastral fabric or latest surveys and administrative boundaries of Reserves, National Parks and territories over Google Earth imagery, and to find the plans relating to those parcels.

TIP:

Canada Lands in Google Earth is a good way to quickly reference plans relating to current parcels. The tool also allows users to zoom in close to areas they are interested in.

#### INFORMATION FOR LAND ADMINISTRATORS

Survey systems provide land administrators with the location and size of parcels of land, allowing them to manage property rights.

Survey plans and cadastral datasets for geographical information systems (GIS) are available to support land administrators with interests in Canada Lands.

The survey plans define boundaries, while the cadastral datasets are amalgamations of all the parcel and plan information. The cadastral dataset is a valuable tool to support planning and management, but should not be used for defining boundaries.

Survey plans on Canada Lands are recorded in the Canada Lands Survey Records, which are updated regularly and reflect the most recent recorded survey information.

TIP:

For definitions of unfamiliar terms, refer to the glossary on page 28.

#### **BEFORE YOU BEGIN**

**Browser Requirements:** The CLSS Map Browser is designed to work in various web browsers and no plugins are required to access the application. However, other data accessible through the browser, *such as survey plans*, requires the use of third-party applications to view the plan images.

JavaScript must be enabled.

The <u>DjVu browser plug-in</u> (Opens in new window) from Caminova inc. is required to view DjVu files.

#### Disclaimer:

Canada Lands Digital Cadastral Data provides the cadastral parcel framework for specified Canada Lands. It can be used to view the administrative boundaries and cadastral parcels within Indian Reserves, National Parks and the territories. By using this data, it is important to understand and accept that the data is not to be used for defining boundaries. Administrative decisions should be based on legal documents and survey plans.

TIP:

KMZ stands for Keyhole Markup language Zipped. It is a compressed version of a KML (Keyhole Markup Language) file, which is the file format that Google Earth uses to store information. The Canada Lands KMZ allows for image overlays in Google Earth, as well as other KML readers.

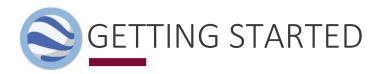

#### **Install** Google Earth Pro

- 1. **Download** Google Earth Pro. <a href="https://www.google.com/earth/versions/#download-pro">https://www.google.com/earth/versions/#download-pro</a>
- 2. **Double-click** the file and follow the installation process.
- 3. To open Google Earth Pro, click Start > Programs > Google Earth Pro. Then, click Google Earth Pro.

**Download** the Canada Lands KMZ file **from the link** on the CLSS page.

Open the CLSS Canada Lands in Google Earth English version using a web browser of your choice: Microsoft's Internet Explorer, Google's Google Chrome, or the Mozilla Foundation's Firefox, using this link:

https://www.nrcan.gc.ca/maps-tools-and-publications/maps/canada-lands-surveys/tools-applications-canada-lands-surveys/11094#c2

From this page you can download the Canada Lands Overlay by clicking where indicated below.

#### Canada Lands in Earth browsers

Use the Canada Lands overlay to view the administrative boundaries and cadastral parcels within Indian reserves, national parks and the territories. It works best with Google Earth 4.2 or later, but is also compatible with Google Maps, Microsoft Virtual Earth and NASA's World Wind. Download the file and save it to "My places", removing any older versions of Canada Lands. Once installed, you can access it by opening Google Earth from your desktop.

#### Coverage:

· One file for all of Canada

Format: KMZ (zipped KML)

Updated: Weekly

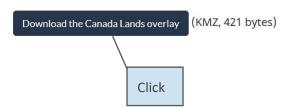

S Google Earth Pro File Edit View Tools Add Help ▼ Search Sign in Get Directions History My Places Canada Lands ☐ ☐ Temporary Places + + -▼ Layers Primary Database Announcements

Announcements

Places

Photos Roads ■ 🔊 3D Buildings Weather Gallery

Global Awareness More Google Earth

**Drag** the downloaded file into **My Places** in the menu on the **left-side** of the Google Earth screen.

This ensures that Canada Lands dataset will be available to you the next time you open Google Earth. It will not need to be downloaded again. The next time you open Google Earth from your desktop, the Canada Lands information will be available there.

Data is always current because you download a link to the data that gets automatically updated.

Canada Lands will be added to My Places in Google Earth and will remain active and up-to-date until you delete the KMZ file.

TIP:

The KMZ file is designed to work best with Google Earth 4.2 or later versions, but the format is also compatible with Google Maps, Google Maps for Mobile, Microsoft Virtual Earth, and NASA's World Wind.

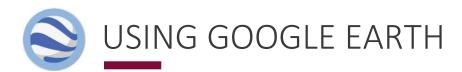

#### How to Navigate

The navigation controls are in the upper right corner of the map and fade when you are not using them.

- ⇒ To **show** navigation controls, **move the mouse** over the right corner of the map.
- ⇒ If you do not see the navigation controls, in the top menus, **click** View > Show Navigation > Automatically.
- ⇒ Show or hide the compass: In the top menu, click View > Show Navigation.
- Use look (top of the controls) to look around from one vantage point.
- Click and drag the ring to rotate the views.
- Use move (center of the controls) to move down, up, right, or left.
- Use the zoom slider to zoom in or out (+ to zoom in, to zoom out).

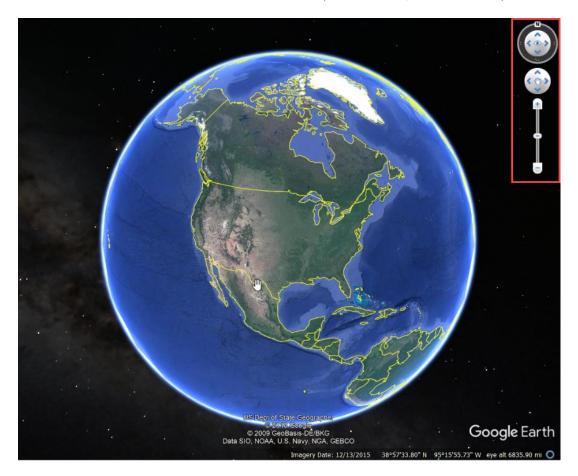

#### What you will see

In most cases, Canada Lands in KMZ format have four levels of detail:

- 1. A general point location of the Canada Land for viewing at large extents
- 2. **Zooming in** on the point will **load the administrative boundaries**
- 3. **Zooming in further** will transition the display to parcel level data
- 4. Clicking on the place marks at the centre of each parcel will display and link to further cadastral information.

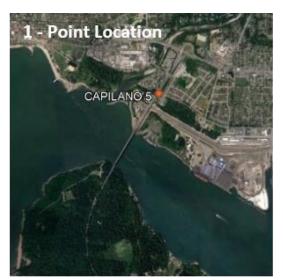

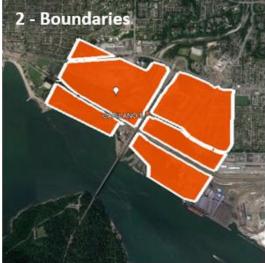

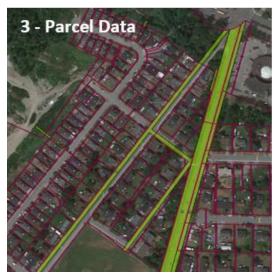

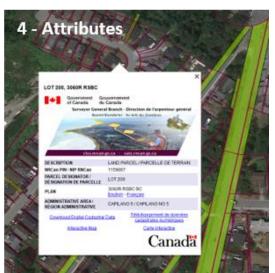

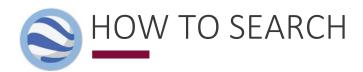

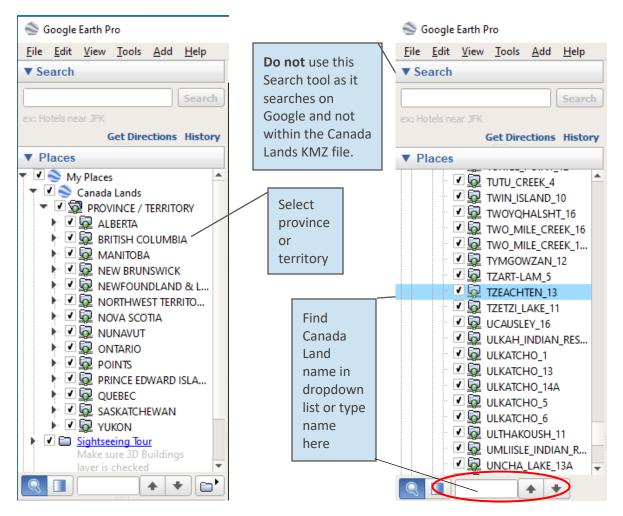

#### To search:

- 1. **Select** the province or territory from the list of options.
- 2. **Type** the Canada Land name or select from the dropdown list, and then **double-click** on the **desired option** from the list that appears.

#### Your result will look like this:

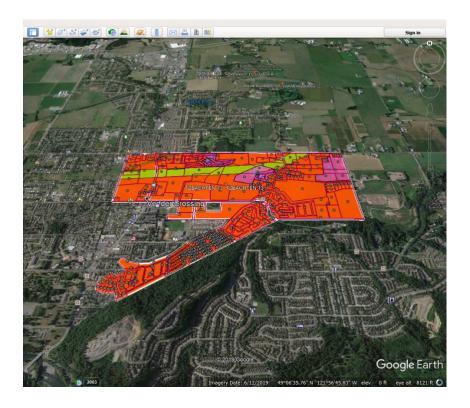

TIP:

Push the R button on the keyboard every time you zoom or move, to get a bird's eye view instead of a perspective or rotated view.

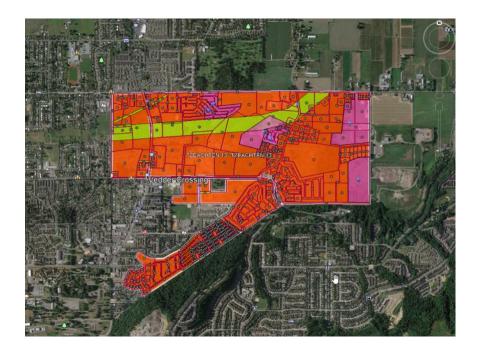

Hover your mouse over the lots to have the names appear (Parcel designators), and then click on the name, which will show the CLSS information in a popout window.

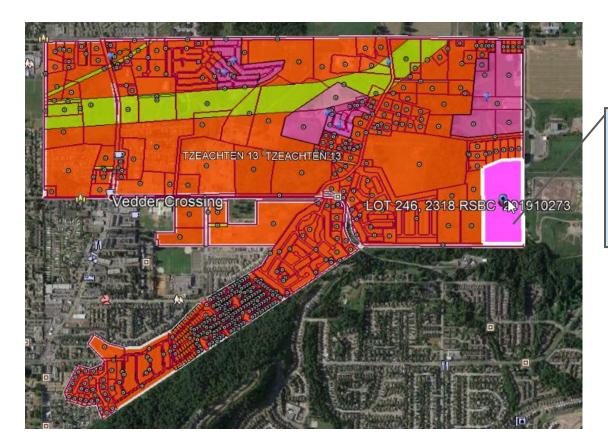

Hover mouse over the lots to have the names appear

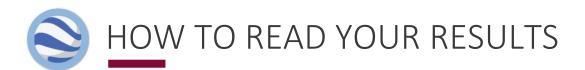

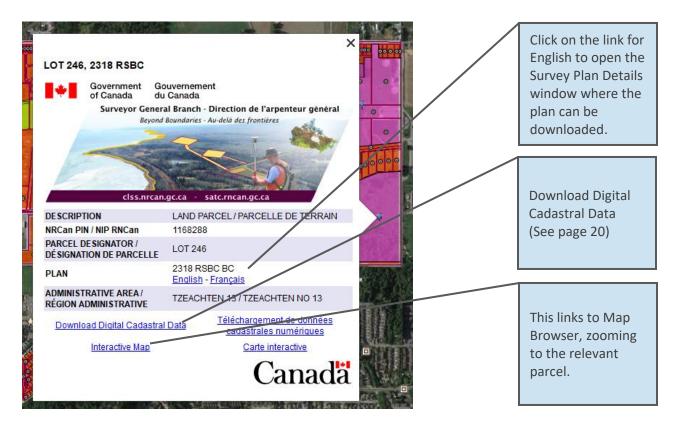

In the Canada Lands KMZ Overlay, when zoomed in to the parcel level data, clicking on the centre place mark will display:

- **Description** Describes the type of parcel, such as LAND PARCEL, MINERAL CLAIM, EASEMENT, etc.
- NRCan PIN The unique identification number created by NRCan for each parcel.
- Parcel Designator Name of the Land Parcel shown on legal survey documents, which usually includes the lot number.
- Plan Number Click on the link for English to open the Survey Plan Details window where the plan can be downloaded.
- Administrative Area The Canada Land administrative area, this parcel is associated with (Reserve, National Park, etc.)
- Download Digital Cadastral Data link (See page 20).
- Interactive Map A link to Map Browser, which once selected will zoom to the relevant parcel after a few moments.

Clicking the English link takes you to the Survey Plan Search tool. See the Survey Plan Search quide for more information.

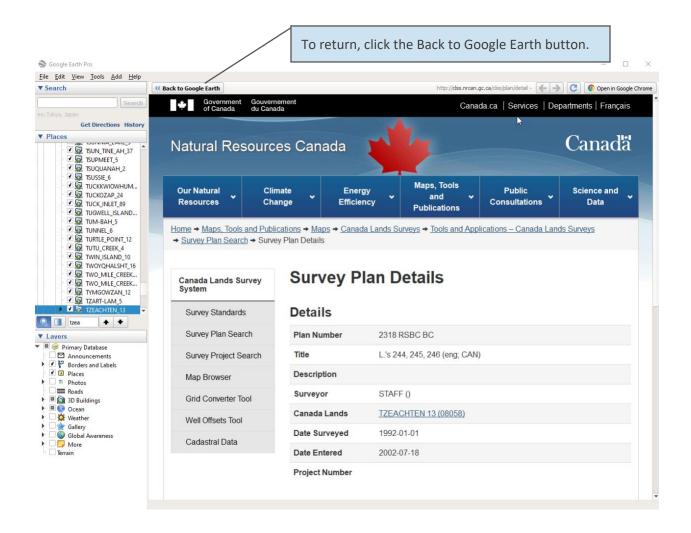

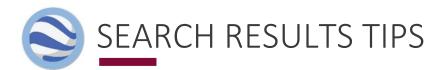

#### Trouble viewing land parcels

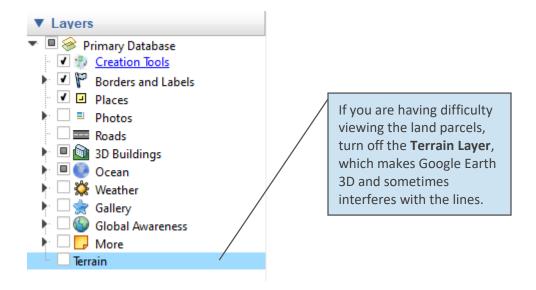

#### Accessing FTP links from Google Earth

The "Download Digital Cadastral Data" links in Canada Lands in Google Earth point to an FTP site. Default security settings in Google Earth do not allow users to open these links directly from the application.

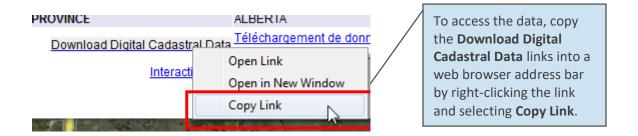

Settings in Google Earth can also be changed to allow the opening of FTP links. These changes should only be made if you agree with the security impact to your computer. From the menus, select Tools > Options and select the "General" tab. Next, check the options Display > "Show web results in external browser" and Placemark balloons > "Allow access to local files and personal data."

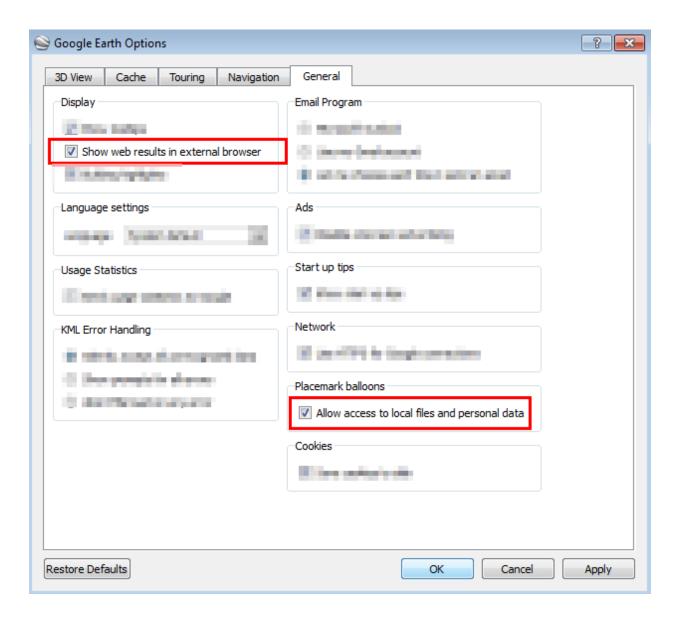

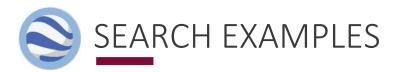

**EXAMPLE 1:** If you are looking for a certain lot, you can navigate to the lot if you know where it is located. This allows you to find specific information about the lot, such as the Plan Number.

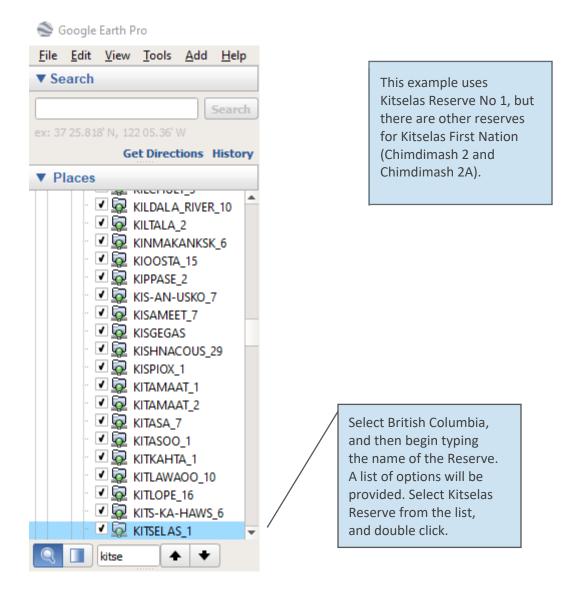

TIP:

Keep in mind that a First Nation might have multiple reserves.

The search produces this result:

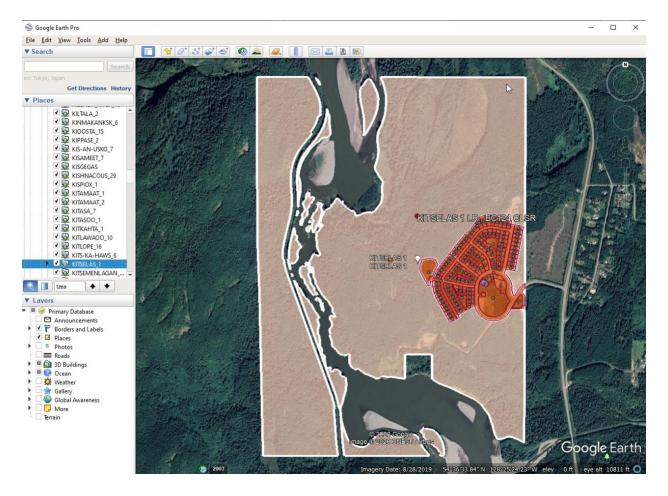

Hover mouse over the lots to have the names appear, or zoom in closer to find the specific lot you are looking for.

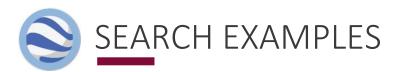

**EXAMPLE 2:** If you are looking for lot 106 on Mistawasis Reserve No. 103 but you do not know where it is located, you can expand the dropdown list of Mistawasis Reserve No. 103 and scroll down to lot number 106 within the layer Land\_Parcel\_\_Parcelle\_de\_terre. Double-click to zoom on the parcel and to open the information page for lot 106.

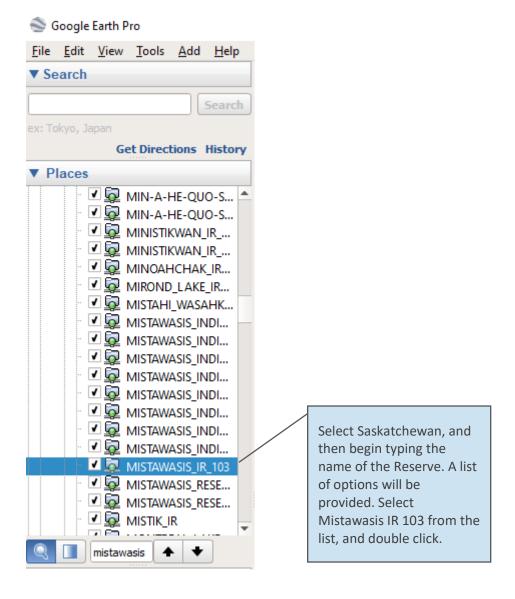

The search produces this result:

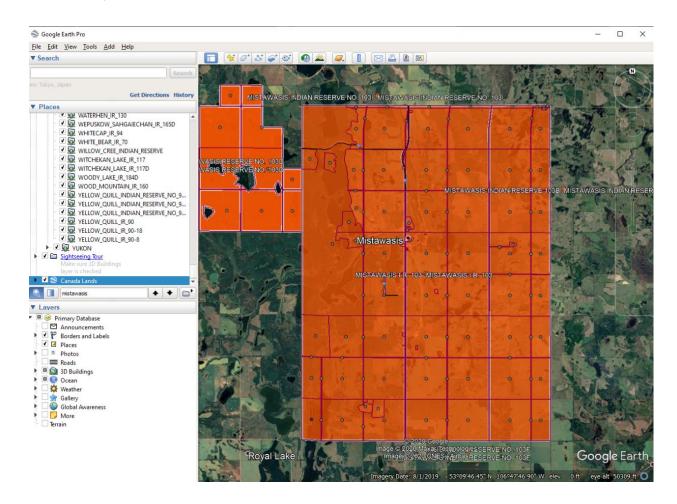

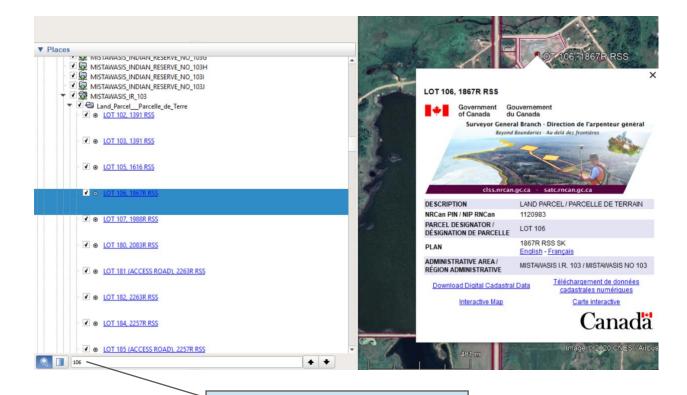

Then type the number of the lot you are looking for. The parcels corresponding to 106 will be displayed successively. Double-click to zoom on the parcel and to open the lot 106 information page.

TIP.

When you become comfortable with Canada Lands in Google Earth you can use the many tools of Google Earth. For more information, select Help Resources under the Help tab.

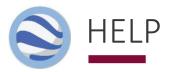

To access Google Earth online help, go to: https://support.google.com/earth/?hl=#topic=7364880

#### **NEED MORE HELP?**

For terms and abbreviations please refer to the glossary.

For help with survey plans, please refer to the <u>National Standards for the Survey of Canada Lands</u> and the <u>Interdepartmental and Intergovernmental Agreements</u>.

For any other information, contact your Surveyor General Branch Regional Office:

- Alberta Regional Office
- Atlantic Regional Office
- British Columbia Regional Office
- Manitoba Regional Office
- Northwest Territories Regional Office
- Nunavut Regional Office
- Ontario Regional Office
- Quebec Regional Office
- Saskatchewan Regional Office
- Yukon Regional Office

# **GLOSSARY**

| Administrative Area     | The spatial extents of a jurisdiction created by combining all the associated parcels together. These areas are generally Indian Reserves, Indian Lands, Settlement Lands, National Parks, and Territorial Parks.                                                                                                    |
|-------------------------|----------------------------------------------------------------------------------------------------|
| Administrative Plan     | A plan created for administrative purposes and prepared under Section 31 of the Canada Lands Surveys Act. They are used for defining boundaries or parcels and they are approved by the Surveyor General before being recorded in the CLSR.                                                                                                    |
| Air Space Parcel Survey | An air space parcel survey is a survey that describes a volume of space. Examples include underground tunnels, bridges, and overhead walkways. Air space parcel boundaries are independent of physical structures, and are defined by plane or curved surfaces that have three-dimensional coordinates.                                                                                                    |
| Allotment               | The process by which an individual or a group receives lawful possession of reserve land from the Band, the First Nation Council, or any other body entitled to assign land.                                                                                                    |
| Artificial Boundary     | An invisible boundary defined by a straight line, a circular curve of known radius, or, in rare cases, a spiral curve. A rectangular parcel is usually formed by artificial boundaries.                                                                                                    |
| Boundary                | Boundaries of parcels are ubiquitous. They exist in the field only and are created by agreements between people. All peoples across all cultures mark the boundaries of their parcels on the ground or in the air. These boundaries can serve economic, social or security purposes. A boundary can be defined using artificial lines or natural elements such rivers or ridge lines. On Canada Lands, only a Canada Lands Surveyor can make the connection between the description of the land as presented on a survey plan and the boundary itself in the field. |
| Boundary Surveys        | Regulated expertise that incorporates technical, procedural and legal aspects related to determining, describing and demarcating property and administrative boundaries. Also referred to as Land Surveys, Cadastral Surveys, and Legal Surveys.                                                                                                    |
| Cadastral dataset       | Cadastral dataset, also known as digital cadastral data or survey fabric are amalgamations of all the parcels and plan information. This amalgamation can be used to support planning and management, but should not be used for defining boundaries.                                                                                                    |
| Cadastral Surveys       | Regulated expertise that incorporates technical, procedural and legal aspects related to determining, describing and demarcating property and administrative boundaries. Also referred to as Boundary Surveys, Land Surveys, and Legal Surveys.                                                                                                    |
| Canada Land             | As defined in Section 24 of the Canada Lands Surveys Act, Canada Lands include the Yukon, Northwest Territories and Nunavut; over 3100 Reserves; Canada's National Parks; and Canada's offshore area.                                                                                                    |

| Canada Lands in<br>Google Earth       | Canada Lands in Google Earth is an overlay providing an integrated view of boundaries and parcels in Google Earth.                                                                                                    |
|---------------------------------------|----------------------------------------------------------------------------------------------------|
| Canada Lands Survey<br>Records (CLSR) | The Canada Lands Survey Records is a registry of legal survey documents and contains survey plans, field notes, diaries, reports and other documents to support property rights on Canada Lands.                                                                                                    |
| Canada Lands Survey<br>System (CLSS)  | The Canada Lands Survey System (CLSS) provides the framework and infrastructure for defining, demarcating and describing boundaries of Canada Lands and of private lands in the North.                                                                                                    |
| Canada Lands Surveyor (CLS)           | Surveyors who hold a commission under Section 49 of the Canada Lands Surveyors Act apply mathematics, property law and use of the latest measurement technology to create parcels of land and establish property boundaries on Canada Lands.                                                                                    |
| CLSS Map Browser                      | The Canada Lands Survey System Map Browser is an interactive, map-based plan and parcel search tool.                                                                                                    |
| Community                             | Refers to rural and northern communities of the territories or in the provinces in the Canada Lands Survey System.                                                                                                    |
| Compiled Plan                         | A compiled plan is a plan of parcels or boundaries produced using survey field note information of records in the CLSR, as well as incorporating that information shown on plans registered in a provincial or territorial Land Titles office. Compiled plans are a means to create parcels from a reliable survey fabric.      |
| Condominium Surveys                   | The objective of a condominium survey or condominium plan is to divide property into parts to be owned individually (called "units") and parts to be owned in common (called "common property" or "common elements". For example, on a condominium plan, a building can be defined by reference to floors, walls, and ceilings. |
| Control Surveys                       | Control surveys provide horizontal and vertical positions of points or monuments to which other surveys are adjusted.                                                                                                    |
| Coordinates                           | A system that is used to calculate, map or locate the position of objects, for example geographic coordinates in degrees of latitude and longitude or Universal Transverse Mercator (UTM) projected coordinates in metres.                                                                                                    |
| Cree-Naskapi                          | Refers to Cree and Naskapi communities in northern Quebec in the Canada Lands Survey System.                                                                                                    |
| Digital cadastral data                | Digital cadastral data, also known as cadastral dataset or survey fabric are amalgamations of all the parcels and plan information. This amalgamation can be used to support planning and management, but should not be used for defining boundaries.                                                                           |
| Easement                              | A non-exclusive, limited right affecting real property allowing one party to cross or use another party's land for specific purposes.                                                                                                    |

| Explanatory Plan                    | An Explanatory Plan is a plan prepared from information found on plans and field notes recorded in the Canada Lands Survey Records (CLSR), and is not based upon any new field survey. An Explanatory Plan is used to define the boundaries of short-term or non-exclusive interests such as short-term leases, utility easements, access roads or right-of-ways, and First Nation surrender or designation votes.          |
|-------------------------------------|----------------------------------------------------------------------------------------------------|
| Field Book                          | Surveyors use field books to record data and make notes while they are in the field. Some of this field book information is shown on the survey plan and/or field notes submitted to the Surveyor General.                                                                                                    |
| Field Notes                         | Field notes are the synthesis of the data collected in the field during the execution of the survey. Field notes of survey prepared by a surveyor and submitted to the Surveyor General are filed in the CLSR in accordance with Section 18 of the Canada Lands Surveys Act. Field notes can be included in a survey plan or not.                                                                                           |
| First Nation                        | In the Canada Lands Survey System, First Nations may refer to a band or a community that is associated with one or more Indian reserves.                                                                                                    |
| Indian Reserve                      | Tract of land set aside under the Indian Act or treaty agreements for the exclusive use of a First Nation. A reserve can be held in common between different First Nations.                                                                                                    |
| Indigenous Services<br>Canada (ISC) | ISC works and supports Indigenous peoples in assuming control of the delivery of services at the pace and in the ways they choose, including access and maintenance to land tenure systems such as the Indian Land Registry System (ILRS) and the First Nations Land Registry System (FNLRS) to record property interests in First Nations lands.                                                                           |
| Internal Boundary                   | Internal boundaries mark the limits of the parcels inside a jurisdictional area, for examples the internal boundaries of a First Nation reserve.                                                                                                    |
| Jurisdictional<br>Boundary          | With regard to land, a jurisdictional boundary is a boundary between two domains that have separate jurisdictions over land administration. For surveys of Canada Lands, jurisdictional boundaries include the boundaries of Indian Reserves, National Parks, and Settlement Lands in the territories. The boundary of a road vested in a province through an Indian Reserve or National Park is a jurisdictional boundary. |
| Keyword                             | Allows searching with keywords in the Canada Lands Survey System. The keyword search only applies to documents title and description.                                                                                                    |
| Land Description                    | A description of the extent and location of a parcel defined using survey plans or any other documents.                                                                                                    |
| Land Registry                       | A land registry is a set of records that anyone can search to find out what ownership, leases, permits and other interests may apply to a parcel of land.                                                                                                    |
| Land Surveys                        | Regulated expertise that incorporates technical, procedural and legal aspects related to determining, describing and demarcating property and administrative boundaries. Also referred to as Boundary Surveys, Cadastral Surveys, and Legal Surveys.                                                                                                    |

| Legal Surveys                    | Regulated expertise that incorporates technical, procedural and legal aspects related to determining, describing and demarcating property and administrative boundaries. Also refer to as Boundary Surveys, Land Surveys, and Cadastral Surveys.                                                                                                    |
|----------------------------------|----------------------------------------------------------------------------------------------------|
| Lot                              | Normally one of a series of parcels comprising a subdivision of a townsite used to define the extent of land ownership or other exclusive use of land.                                                                                                    |
| Mapping Product                  | Maps and plans other than survey plans can be registered in the Canada Lands Survey System. Such mapping products do not create boundaries.                                                                                                    |
| Mineral Claim Surveys            | Surveys whose purpose is to define boundaries of subsurface interest for lease purposes in the Yukon, Northwest Territories and Nunavut.                                                                                                    |
| Municipal Boundary               | In the Canada Lands Survey System, refers to official extent of the community boundary as defined by territorial legislation.                                                                                                    |
| National Park                    | In the Canada Lands Survey System, refers to Canada's National Parks included in Canada Lands definition.                                                                                                    |
| Natural Boundary                 | A boundary defined by a natural feature, such as a water boundary, a watershed line, or a ridge line.                                                                                                    |
| Not Applicable                   | The Not applicable filter can be used to search for items such as: Cancelled plans, Compiled plans – Where field notes only, Diaries, Sketches, NTS Map sheets, Display posters, Some Legal descriptions, Reports (non-survey), Mapping products, etc.                                                                                                    |
| Official Plan                    | A plan confirmed by the Surveyor General under Section 29 of the Canada Lands Surveys Act. Boundaries defined by the monuments shown on the Official Plan become the true boundary lines. This type of plan is generally used for jurisdictional boundaries.                                                                                                    |
| Oil and Gas Wells and Facilities | Limited right areas representing the spatial extent of an oil and gas well site or facilities.                                                                                                    |
| Oil and Gas<br>Right of way      | See Right-of-Way.                                                                                                    |
| Parcel                           | An area of land, usually surveyed, regardless of dimensions, that is capable of being used to define the extent of land ownership or other exclusive use of land. It includes, but is not limited to, lots, blocks, subdivisions, roads, highways, rights-of ways, condominium units, air space parcels, etc. A parcel has defined limits, known as boundaries. |
| Parcel Designator                | The name of the Land Parcel shown on legal survey documents, which usually includes the lot number.                                                                                                    |

| Parcel Identification<br>Number (PIN) | Unique numbers (usually 7 to 9 digits) automatically generated by the survey system and the land registry system for a parcel based on the land description. Different PIN numbers can be assigned to a parcel, for example a Natural Resources Canada PIN in the Canada Lands Survey System and a Indigenous Services Canada PIN in the Indian Land Registry System. The parcels may also have been assigned an existing PIN, the same number in both systems.                                                                            |
|---------------------------------------|----------------------------------------------------------------------------------------------------|
| Plan                                  | See Survey Plan.                                                                                                    |
| Plan and Field Notes                  | Survey plan and field notes combined under one plan.                                                                                                    |
| Plan Number                           | Number given to the plan in the Canada Lands Survey System. This number can be a Canada Lands Survey Records plan (for example 106523 CLSR) or a Regional Survey plan (for example 5233 RSQ in the province of Quebec).                                                                                                    |
| Project Number                        | Project number issued by the Surveyor General Branch is made of the year, the operating area and a sequential number (for example, 201912052, opened in Saskatchewan in 2019).                                                                                                    |
| Protected Area                        | Protected lands as a result of the public interest or common good. In the Canada Lands Survey System, these areas can include habitat, wilderness areas and other special management areas.                                                                                                    |
| Quad                                  | A division of land used in the territories and defined by the National Topographic System (NTS) Quads sheets, which divide areas in a systematic pattern and allows parcels to be given a unique Parcel Identifier in the Canada Lands Survey System.                                                                                                    |
| Reference and<br>Index Document       | Reference and Index Documents are used for documents that are not survey documents. For the most part, they will be documents prepared for a client or for internal office use, which could have the purpose of assisting with planning or depicting various situational information. For example, index maps could be used by office staff to track instruments and land transfers on a reserve. Mapping prepared for requests and projects would also fall into this category as these items would be recorded in the CLSR at that time. |
| Registration Plan                     | A Registration Plan is a type of administrative plan. The registration plan is no longer a product used since 2015. It is a graphical description of the boundaries prepared from information contained in existing documents, field notes of survey, controlled aerial photographs or maps and from information found in land transaction documents.                                                                                                    |
| Related Plan                          | Allows searching with a plan number to find all the plans or documents associated with it.                                                                                                    |
| Report                                | See Survey Report.                                                                                                    |
| Right-of-Way                          | A parcel, corridor, or other physical tract of land used for the passage of people, vehicles, or materials such as oil and gas, electricity, telecommunications, or water.                                                                                                    |
| Road and Railroad                     | Allows searching for surveys whose purpose is to create roads or railroads in the Canada Lands Survey System.                                                                                                    |

| Settlement<br>Land Claim         | Allows searching in the Canada Lands Survey System for survey documents related to lands transferred to aboriginal groups in accordance with the provisions of land claim settlement legislation as well as lands created under Comprehensive Land Claims Process that do not or will not have Indian Reserve status under the <i>Indian Act</i> .   |
|----------------------------------|----------------------------------------------------------------------------------------------------|
| Site Plan                        | Plan showing the property "as it is built" or "as-built" at a particular point in time.                                                                                                    |
| Subdivision                      | Action of dividing a piece of land into two or more parcels or lots. Within the Canada Lands Survey System, subdivisions are used in the Yukon to identify parcels of land.                                                                                                    |
| Survey Fabric                    | Survey fabric, also known as cadastral fabric, cadastral datasets or digital cadastral data are amalgamations of all the parcels and plan information. This amalgamation can be used to support planning and management, but should not be used for defining boundaries.                                                                             |
| Survey Plan                      | A plan that defines boundaries and parcels of land. A survey plan is used to describe one or more parcels. There are different types of Canada Lands survey plans: administrative plans, compiled plans, explanatory plans, official plans and registration plans.                                                                                   |
| Survey Plan Search               | The Survey Plan Search is a text-based search tool for all current and historical records in the Canada Lands Survey System.                                                                                                    |
| Survey Project Search            | The Survey Project Search is a text-based search tool for in-progress survey projects in the Canada Lands Survey System.                                                                                                    |
| Survey Records                   | In the Canada Lands Survey System, survey records are the legal survey documents (plans, field notes, reports, etc.).                                                                                                    |
| Survey Report                    | In the Canada Lands Survey System, a survey report is used when more information or documentation is required than that shown on the submitted plans and/or field notes.                                                                                                    |
| Survey Sketch                    | Drawing or plan which purpose is to present a sketch of an area. Some sketches are recorded in the CLSS but are not approved or confirmed by the Surveyor General.                                                                                                    |
| Surveyor                         | The surveyor makes the connection between the description of the land as presented on paper or in the digital world and the reality in the field.                                                                                                    |
| Surveyor General<br>Branch (SGB) | The Surveyor General Branch includes the Surveyor General and his employees. The Surveyor General has the legal responsibility, subject to the direction of the Minister of Natural Resources, to manage all surveys on Canada Lands and to maintain all the original plans, journals, field notes and other documents connected with those surveys. |

| Surveyor General<br>Branch Regional Office | The regional structure of SGB allows to be responsive to the needs of people working with the Canada Lands Survey System. To contact your Surveyor General Branch Regional Office:  - Alberta Regional Office - Atlantic Regional Office - British Columbia Regional Office - Manitoba Regional Office - Northwest Territories Regional Office - Nunavut Regional Office - Ontario Regional Office - Quebec Regional Office - Saskatchewan Regional Office - Yukon Regional Office - Yukon Regional Office |
|--------------------------------------------|----------------------------------------------------------------------------------------------------|
| Surveys In Progress                        | Survey work currently underway.                                                                                                    |
| Township                                   | A land division system used in Canada that divides up the lands into sections of one square mile on township plans. The Canada Lands Survey System allows searching for township information throughout the prairie provinces.                                                                                                    |
| Water Boundary                             | A boundary of an upland parcel bounded by a body of water. It can be the water's edge, the vegetation edge, the mean high water mark (MHWM), the ordinary high water mark (OHWM), the mean low water mark (MLWM), or ad medium filum (amf).                                                                                                    |
| Zoning and Land Use                        | Allows searching for surveys whose purpose is to create zoning and land use in the Canada Lands Survey System.                                                                                                    |